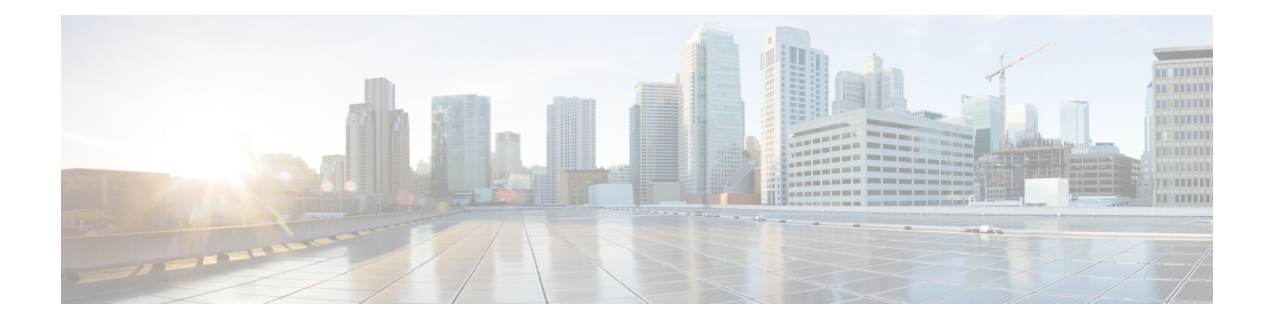

# **Bidirectional Forwarding Commands**

This chapter provides details of the commands used for configuring Bidirectional Forwarding for Label Switched Paths.

- clear bfd [counters,](#page-1-0) on page 2
- bfd [address-family,](#page-3-0) on page 4
- bfd [fast-detect,](#page-5-0) on page 6
- bfd [minimum-interval,](#page-7-0) on page 8
- bfd [mode,](#page-10-0) on page 11
- bfd [multiplier,](#page-11-0) on page 12
- bundle [minimum-active,](#page-13-0) on page 14
- [show](#page-14-0) bfd, on page 15
- show bfd [client,](#page-16-0) on page 17
- show bfd [counters,](#page-18-0) on page 19
- show bfd [summary,](#page-20-0) on page 21

# <span id="page-1-0"></span>**clear bfd counters**

To clear Bidirectional Forwarding Detection (BFD) counters, use the **clear bfd counters** command in the EXEC mode.

**clear bfd counters** {**ipv4** | [{**singlehop** | }] | [{**singlehop** | }] | **all** | **label**} [**packet**] [**timing**] [**interface** *type interface-path-id*] **location** *node-id*

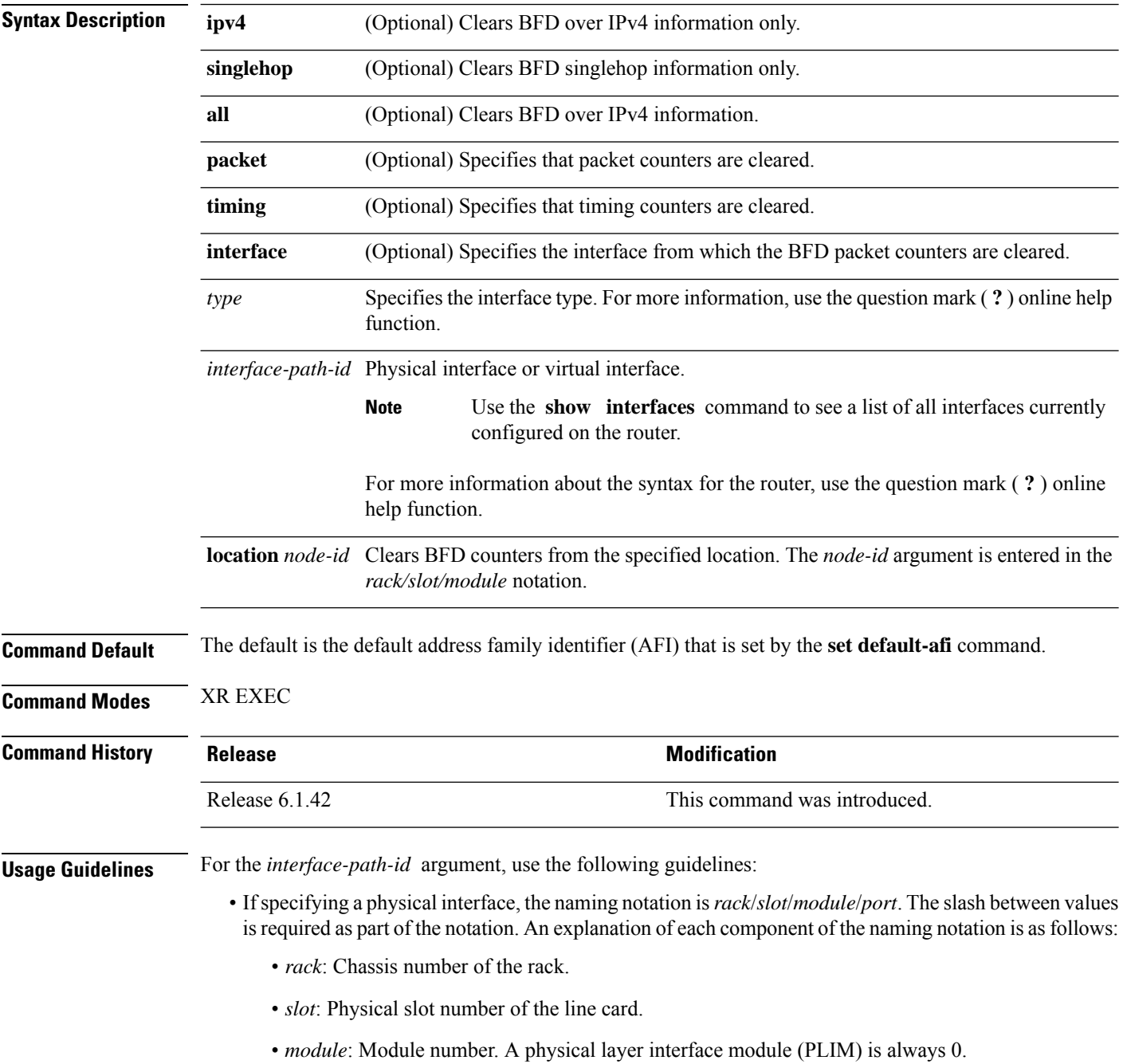

- *port*: Physical port number of the interface.
- If specifying a virtual interface, the number range varies, depending on interface type.

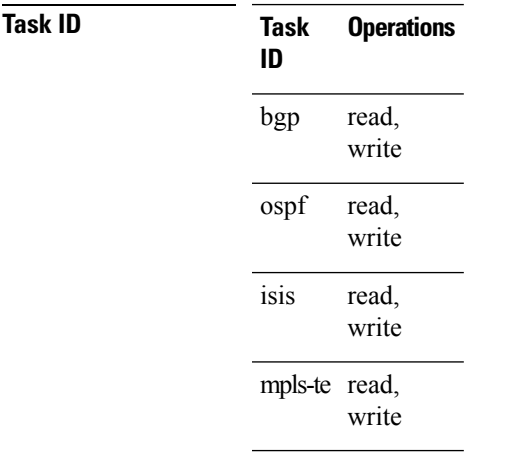

**Examples** The following example shows how to clear the BFD IPv4 timing counters:

RP/0/RP0:hostname# **clear bfd counters ipv4 timing location 0/5/cpu0**

 $\mathbf I$ 

<span id="page-3-0"></span>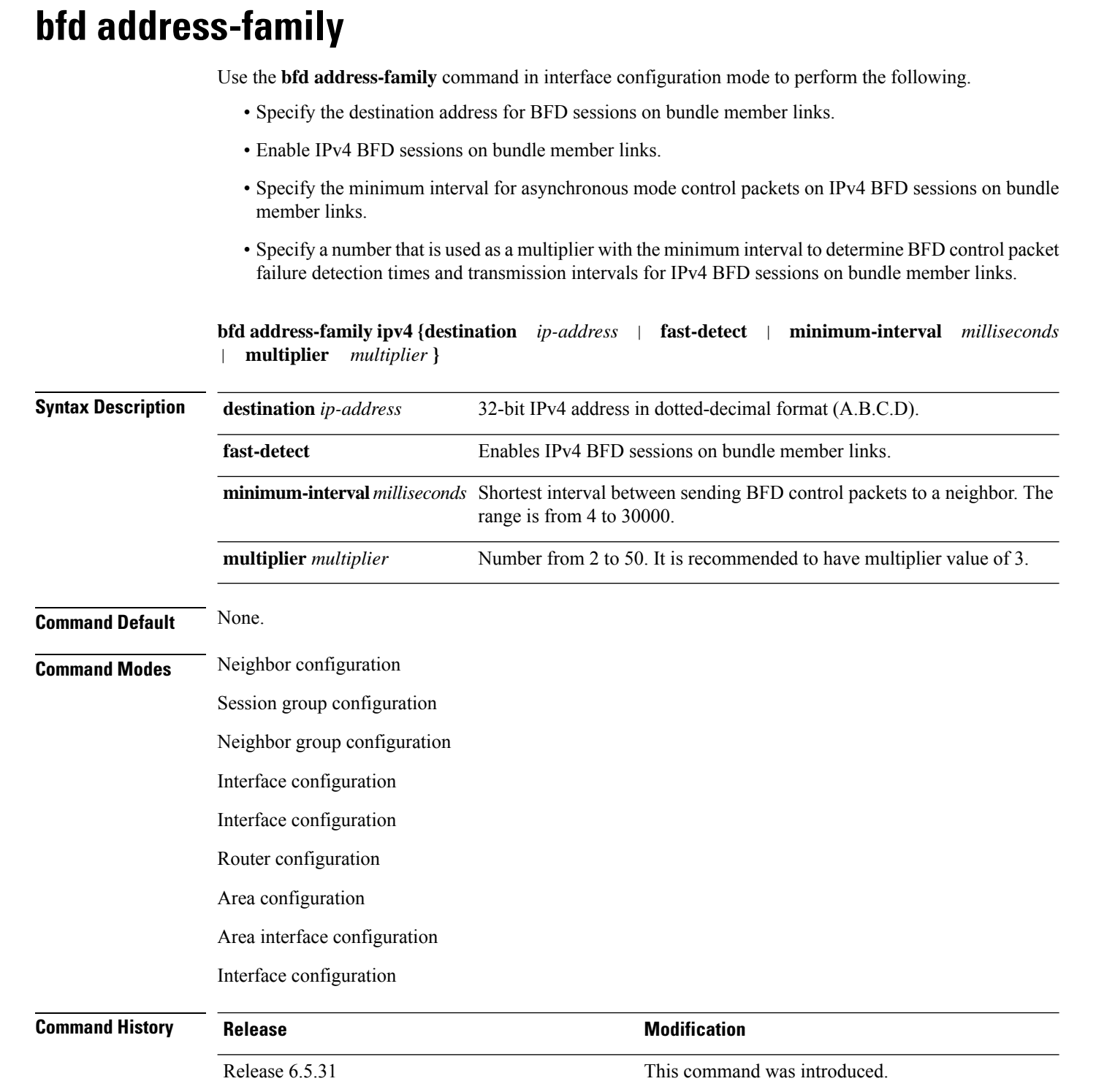

#### **Task ID Task Operations**

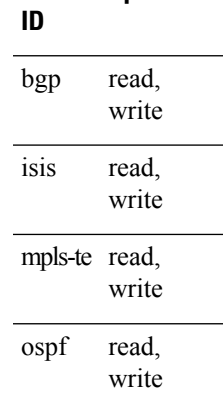

#### **Examples** The following example shows how to use the **bfd-address-family** command to set specific parameters:

RP/0/RP0:hostname# configure RP/0/RP0:hostname(config)# interface Bundle-Ether 1 RP/0/RP0:hostname(config-if)# bfd address-family ipv4 minimum-interval 2000 RP/0/RP0:hostname(config-if)# bfd address-family ipv4 multiplier 3

### <span id="page-5-0"></span>**bfd fast-detect**

To enable Bidirectional Forwarding Detection (BFD) to detect failures in the path between adjacent forwarding engines, use the **bfd fast-detect** command in the appropriate configuration mode. To return the software to the default state in which BFD is not enabled, use the **no** form of this command.

**bfd fast-detect no bfd fast-detect**

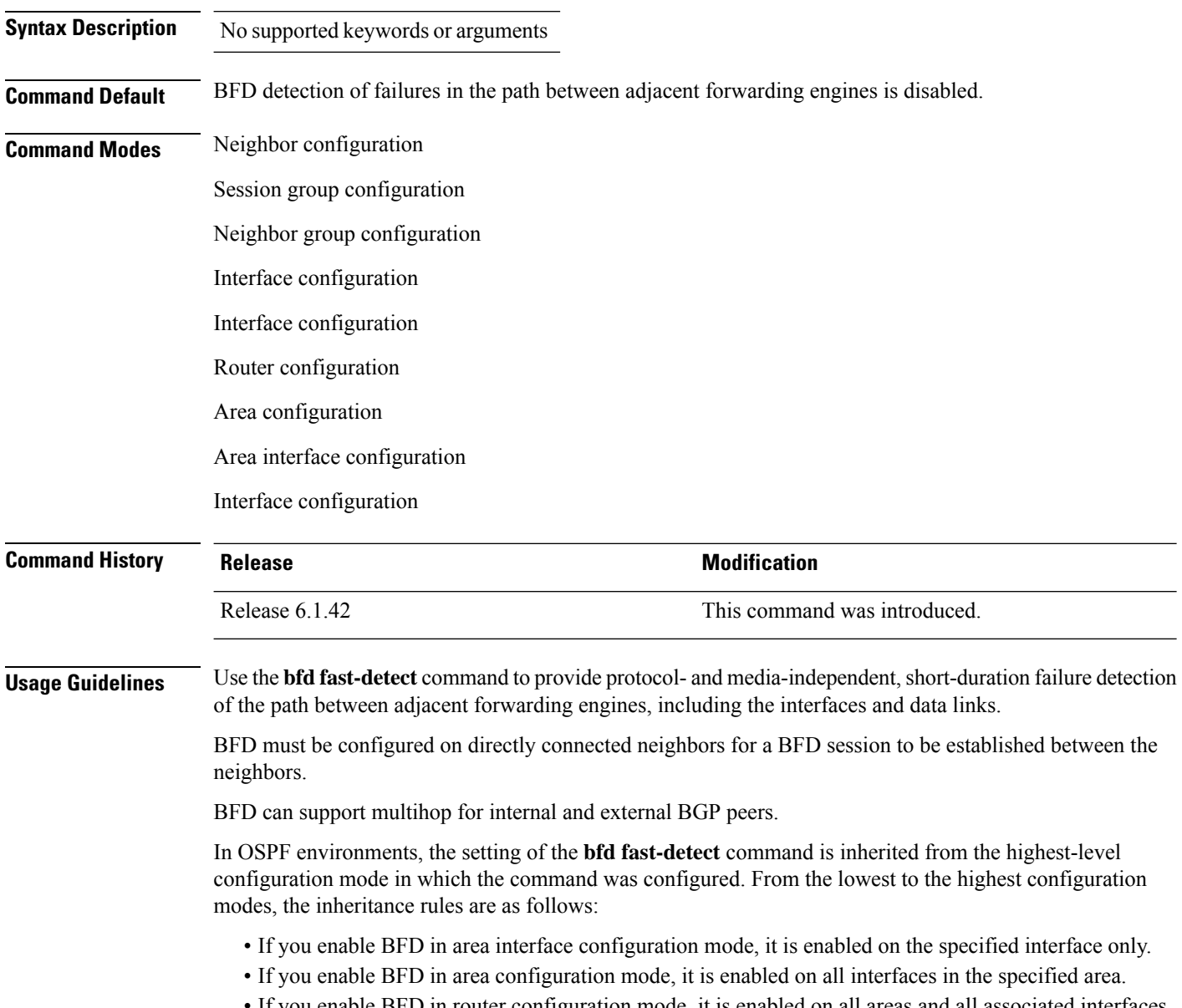

• If you enable BFD in router configuration mode, it is enabled on all areas and all associated interfaces in the specified routing process.

Ш

The **disable** keyword is available in the following modes: BGP configuration, OSPF area configuration, OSPF area interface configuration, OSPFv3 area configuration, and OSPFv3 area interface configuration . In OSPF environments, the **disable** option enables you to override the inheritance rules described previously. For example, if you enable BFD in an OSPF area, BFD is enabled on all interfaces in that area. If you do not want BFD running on one of the interfaces in that area, you must specify the **bfd fast-detect disable** command for that interface only.

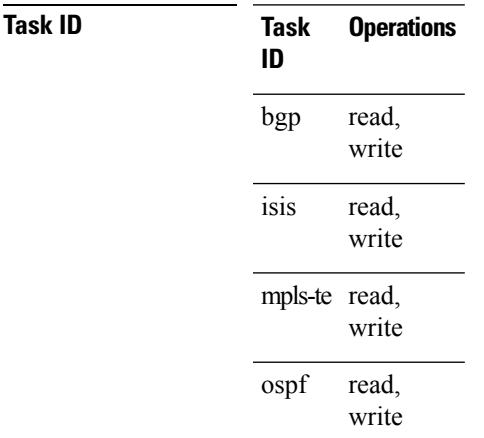

**Examples** The following example shows how to configure BFD on a BGP router:

RP/0/RP0:hostname# **configure** RP/0/RP0:hostname(config)# **interface tunnel-te1** RP/0/RP0:hostname(config-te)# **bfd fast-detect**

### <span id="page-7-0"></span>**bfd minimum-interval**

To specify the minimum control packet interval for BFD sessions for the corresponding BFD configuration scope, use the **bfd minimum-interval** command in the appropriate configuration mode. To return the router to the default setting, use the **no** form of this command.

**bfd minimum-interval** *milliseconds* **no bfd minimum-interval** [*milliseconds*]

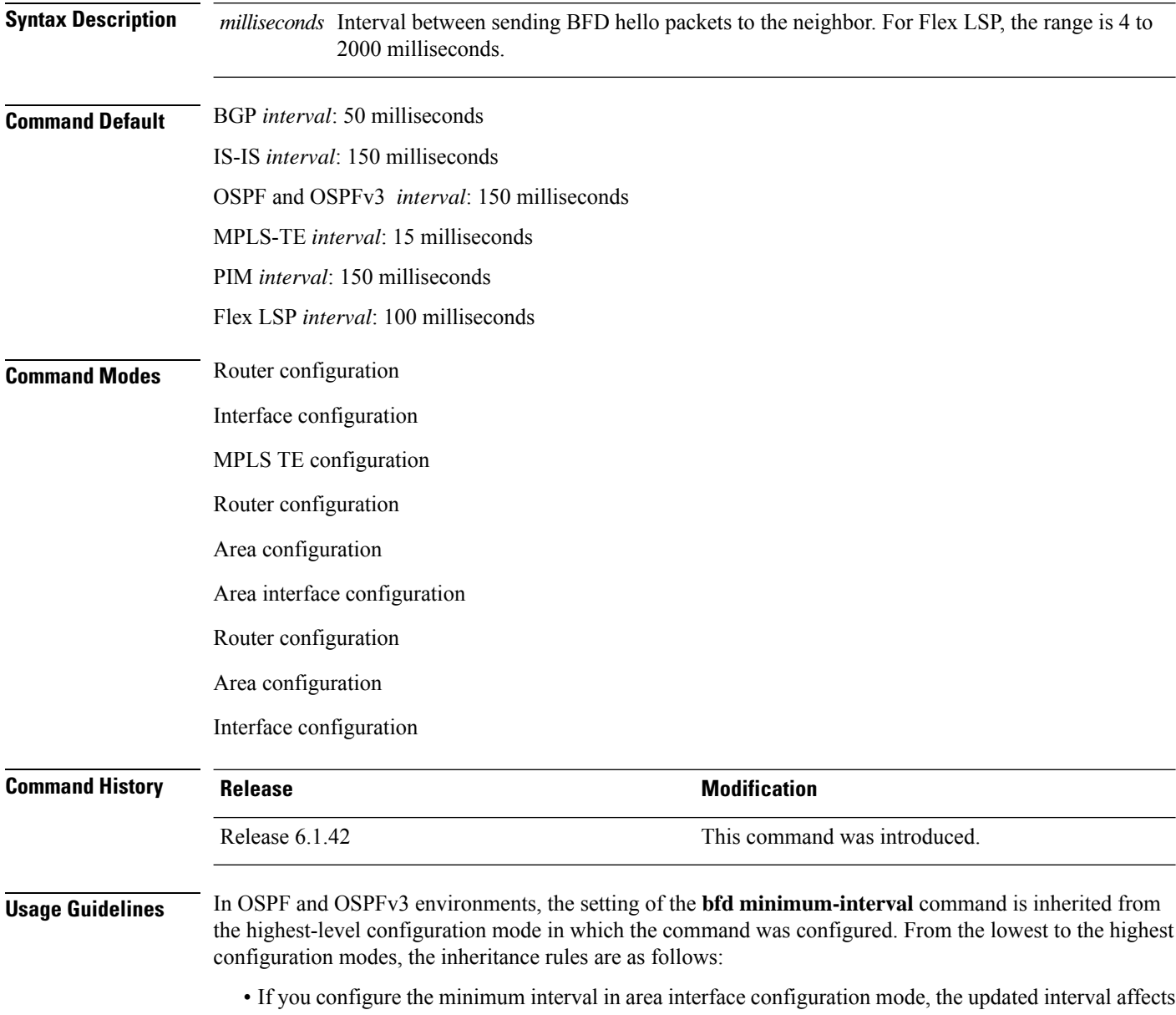

the BFD sessions on the specified interface only. • If you configure the minimum interval in area configuration mode, the updated interval affects the BFD sessions on all interfaces in the specified area.

• If you configure the minimum interval in router configuration mode, the updated interval affectsthe BFD sessions in all areas and all associated interfaces in the specified routing process.

If desired, you can override these inheritance rules by explicitly configuring the **bfd minimum-interval** command for a specific area interface or area.

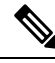

**Note**

When multiple applications share the same BFD session, the application with the most aggressive timer wins locally. Then, the result is negotiated with the peer router.

Keep the following router-specific rules in mind when configuring the minimum BFD interval:

- The maximum rate in packets-per-second (pps) for BFD sessions is linecard-dependent. If you have multiple linecards supporting BFD, then the maximum rate for BFD sessions per system is the supported linecard rate multiplied by the number of linecards.
	- The maximum rate for BFD sessions per linecard is 7000 pps.
	- The maximum rate for BFD sessions per linecard is 9600 pps.
	- The maximum rate for BFD sessions per linecard is 1334 pps.
- If a session is running in asynchronous mode without echo, then PPS used for this session is (1000 / asynchronous interval in milliseconds).
- If a session is running in asynchronous mode with echo, then PPS used for this session is (1000 / echo interval in milliseconds).

This is calculated as: 1000 / value of the **bfd minimum-interval** command.

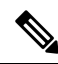

The rate for BFD sessions on bundle member links is calculated differently. For more information, see the **bfd address-family ipv4 minimum-interval** command. **Note**

- The maximum number of all BFD sessions per linecard is 1024.
- The maximum number of all BFD sessions per linecard is 1440.
- When asynchronous mode is available, the minimum interval must be greater than or equal to 15 milliseconds for up to 100 sessions on the line card. If you are running the maximum of 1024 sessions, the failure detection interval must be greater than or equal to 150 milliseconds.
- When asynchronous mode is available, the minimum interval must be greater than or equal to 250 milliseconds, with a multiplier of 3 for up to 100 sessions per line card
- When asynchronous mode is available, the minimum interval must be greater than or equal to 15 milliseconds for up to 100 sessions on the line card. If you are running the maximum of 1440 sessions, the failure detection interval must be greater than or equal to 150 milliseconds.
- When echo mode is available, the minimum interval must be greater than or equal to 15 milliseconds for up to 100 sessions on the line card. If you are running the maximum of 1024 sessions, the failure detection interval must be less than or equal to 150 milliseconds.
- When echo mode is available, the minimum interval must be 50 milliseconds with a multiplier of 3.
- When echo mode is available, the minimum interval must be greater than or equal to 15 milliseconds for up to 100 sessions on the line card. If you are running the maximum of 1440 sessions, the failure detection interval must be less than or equal to 150 milliseconds.

#### **Task ID**

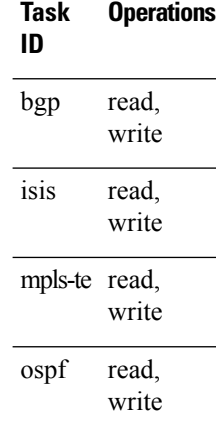

**Examples** The following example shows how to set the BFD minimum interval for a BGP routing process:

RP/0/RP0:hostname# **configure** RP/0/RP0:hostname(config)# **interface tunnel-te1** RP/0/RP0:hostname(config-te)# **bfd minimum-interval 200**

The following example shows the configuration of an OSPFv3 routing process named san\_jose. The example shows two areas, each of which includes tengige interfaces. In area 0, the minimum interval is set to 200 at the area level, which means that by virtue of the inheritance rules, the same value is set on all interfaces within the area except those on which a different value is explicitly configured. Given this rule, tengige interface  $1/0/0/0$  uses the interval of 200, which is inherited from the area, while interface  $2/0/0/0$  uses the explicitly configured value of 300.

In area 1, the minimum interval is not configured at the area or interface levels, which means that interfaces 3/0/0/0 and 4/0/0/0 use the default interval of 150.

```
router ospfv3 san_jose
bfd fast-detect
    area 0
bfd minimum-interval 200
int gige 1/0/0/0
        !
int gige 2/0/0/0
bfd minimum-interval 300
        !
    !
    area 1
int gige 3/0/0/0
       !
int gige 4/0/0/0
!
    !
```
### <span id="page-10-0"></span>**bfd mode**

I

Te enable IETF mode for BFD over bundle, use the **bfd mode** command in interface configuration mode.

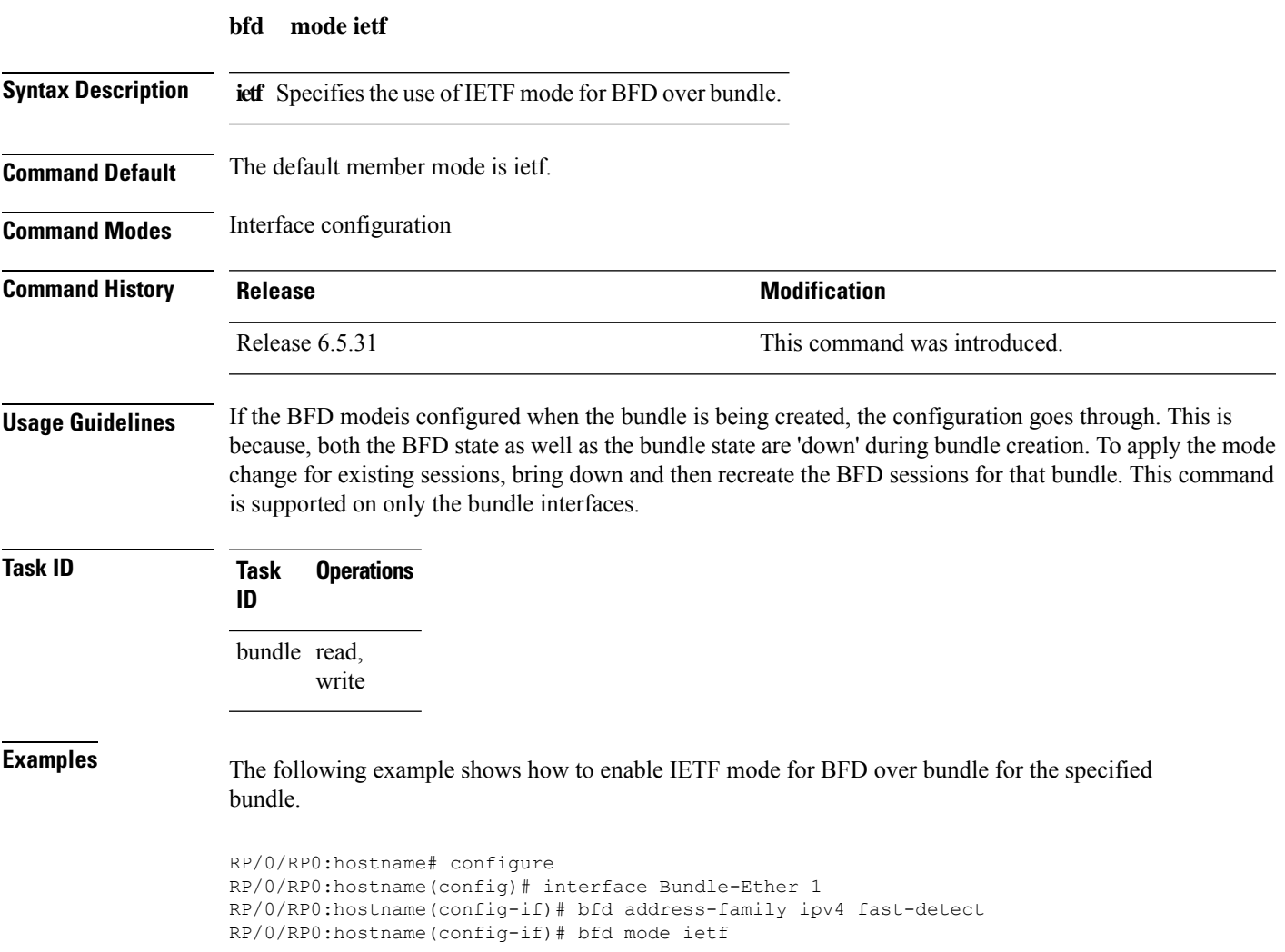

# <span id="page-11-0"></span>**bfd multiplier**

To set the Bidirectional Forwarding Detection (BFD) multiplier, use the **bfd multiplier** command in the appropriate configuration mode. To return the router to the default setting, use the **no** form of this command.

**bfd multiplier** *multiplier* **no bfd multiplier** [*multiplier*]

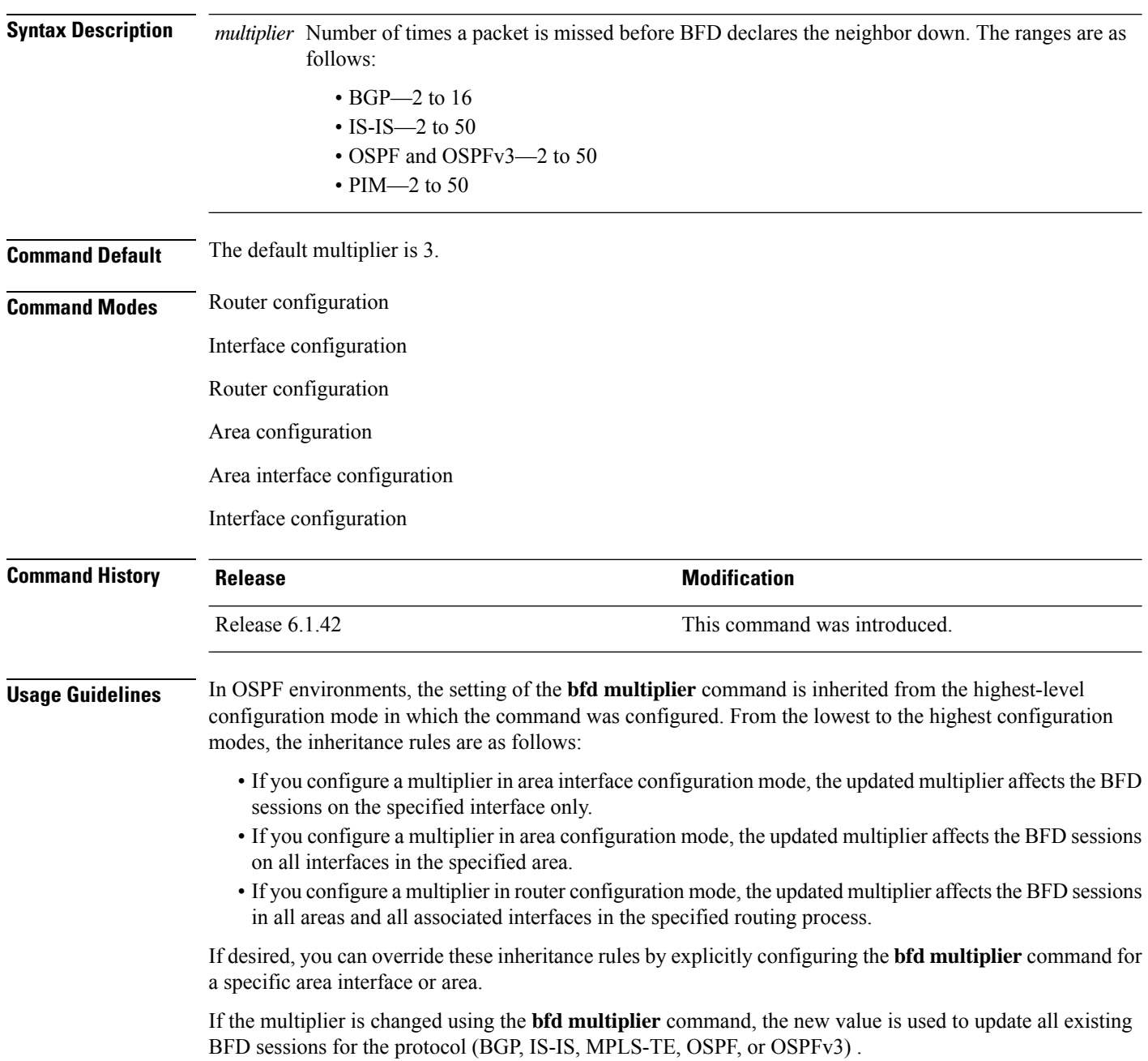

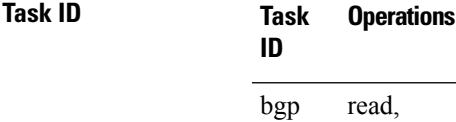

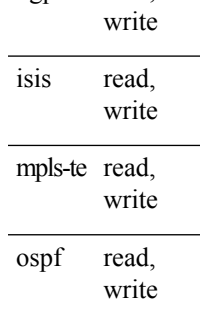

**Examples** The following example shows how to set the BFD multiplier in a BGP routing process:

RP/0/RP0:hostname# **configure** RP/0/RP0:hostname(config)# **interface tunnel-te1** RP/0/RP0:hostname(config-te)# **bfd multiplier 2**

## <span id="page-13-0"></span>**bundle minimum-active**

To set the minimum amount of bandwidth required before a user can bring up a specific bundle or to set the number of active links required to bring up a specific bundle, use the **bundle minimum-active** command in interface configuration mode.

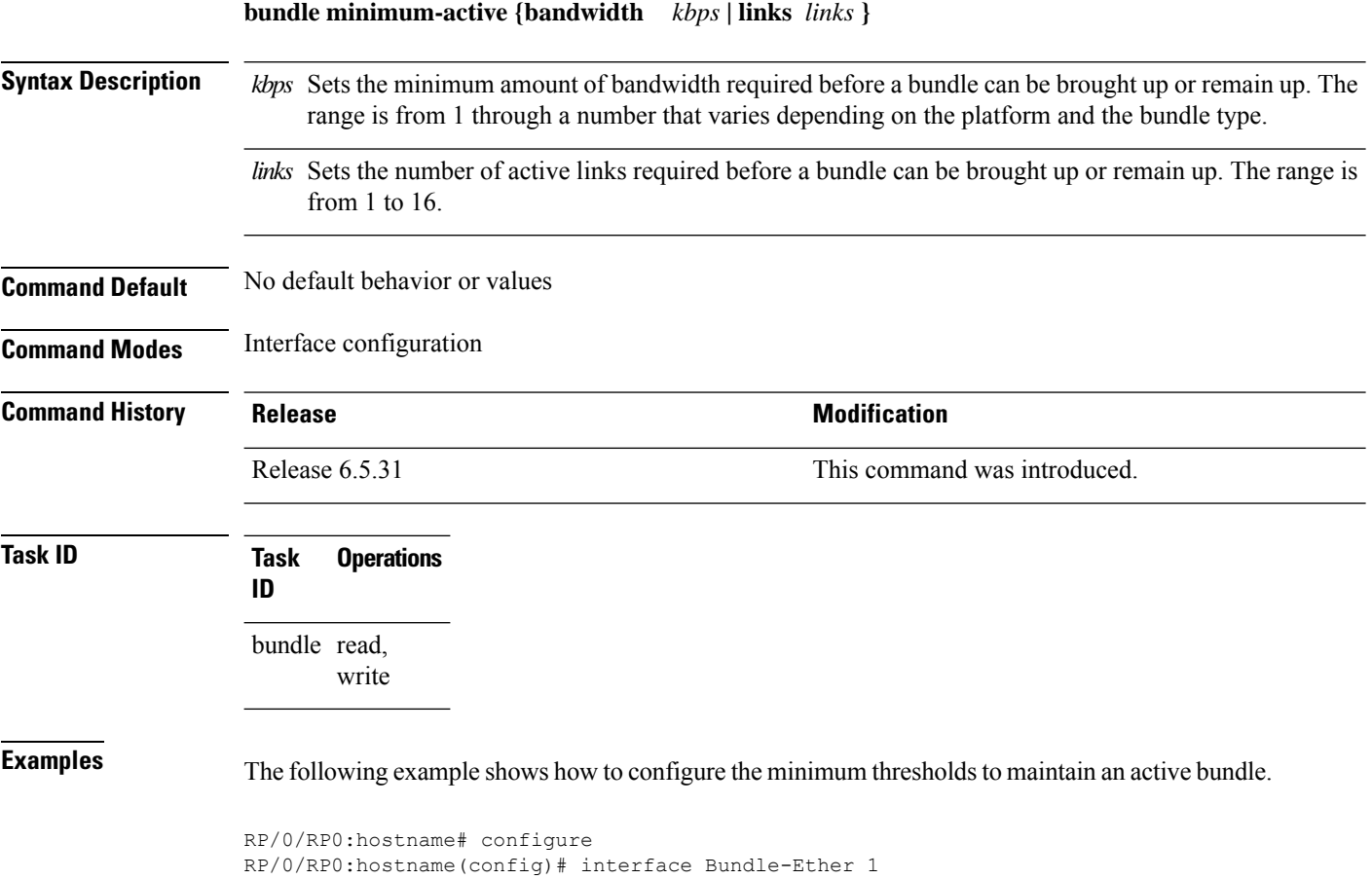

RP/0/RP0:hostname(config-if)# bundle minimum-active bandwidth 580000

RP/0/RP0:hostname(config-if)# bundle minimum-active links 2

### <span id="page-14-0"></span>**show bfd**

 $\overline{\phantom{a}}$ 

To display Bidirectional Forwarding Detection (BFD) information for a specific location, use the **show bfd** command in EXEC mode.

**show bfd** [{**ipv4** | [{**singlehop** | }] | **all|label**}]**interface**[{**destination** | }] [**location** *node-id*]

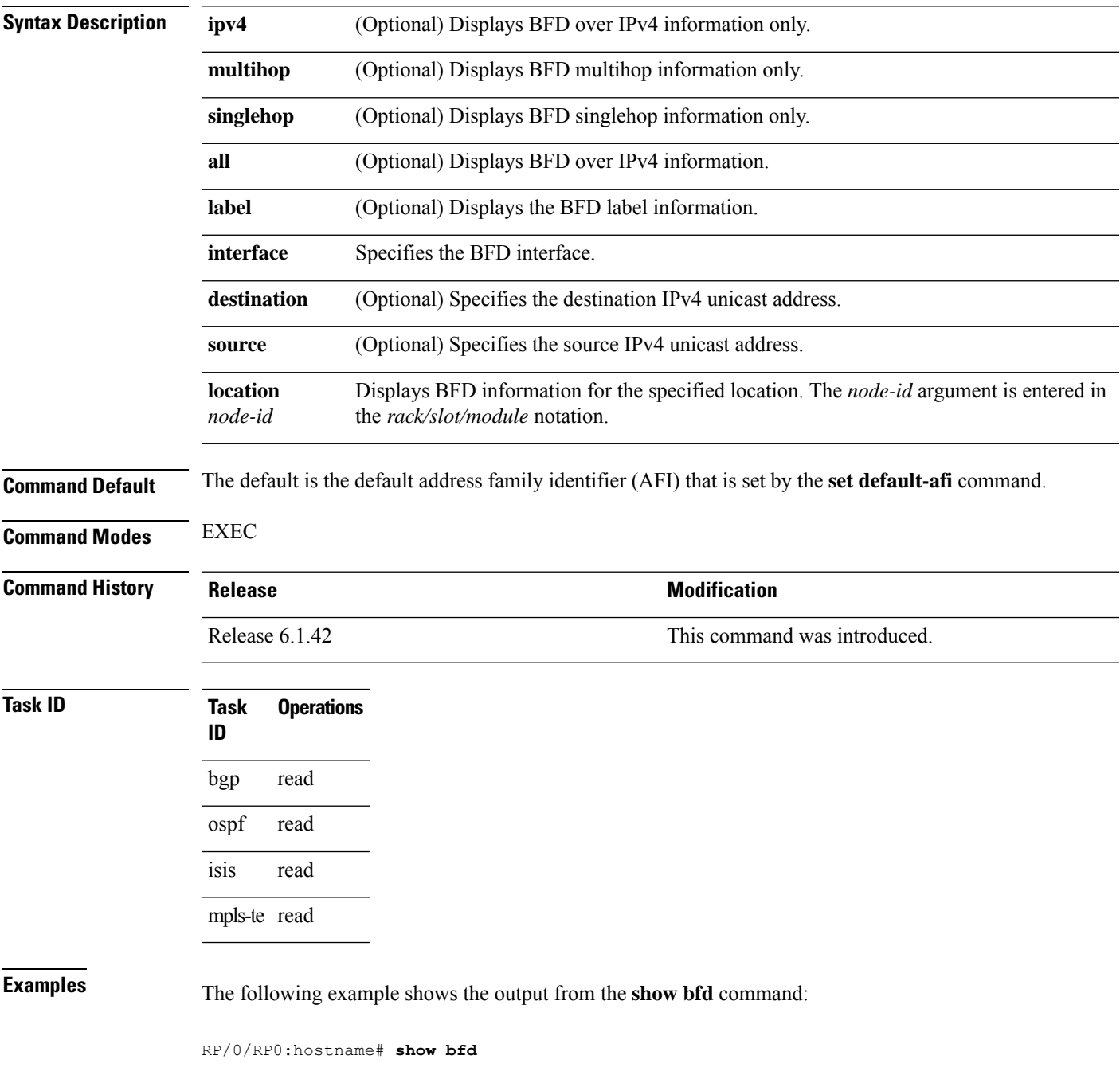

IPV4 Sessions Up: 0, Down: 0, Total: 0

The following example shows the output from the **show bfd all** command:

```
RP/0/RP0:hostname# show bfd all
```

```
IPv4:
-----
IPV4 Sessions Up: 20, Down: 0, Unknown/Retry: 2, Total: 22
IPv6:
-----
IPV6 Sessions Up: 128, Down: 2, Unknown/Retry: 1, Total: 131
Label:
-----
Label Sessions Up: 10, Down: 0, Unknown/Retry: 1, Total: 11
```
## <span id="page-16-0"></span>**show bfd client**

 $\overline{\phantom{a}}$ 

To display Bidirectional Forwarding Detection (BFD) client information, use the **show bfd client** command in EXEC mode.

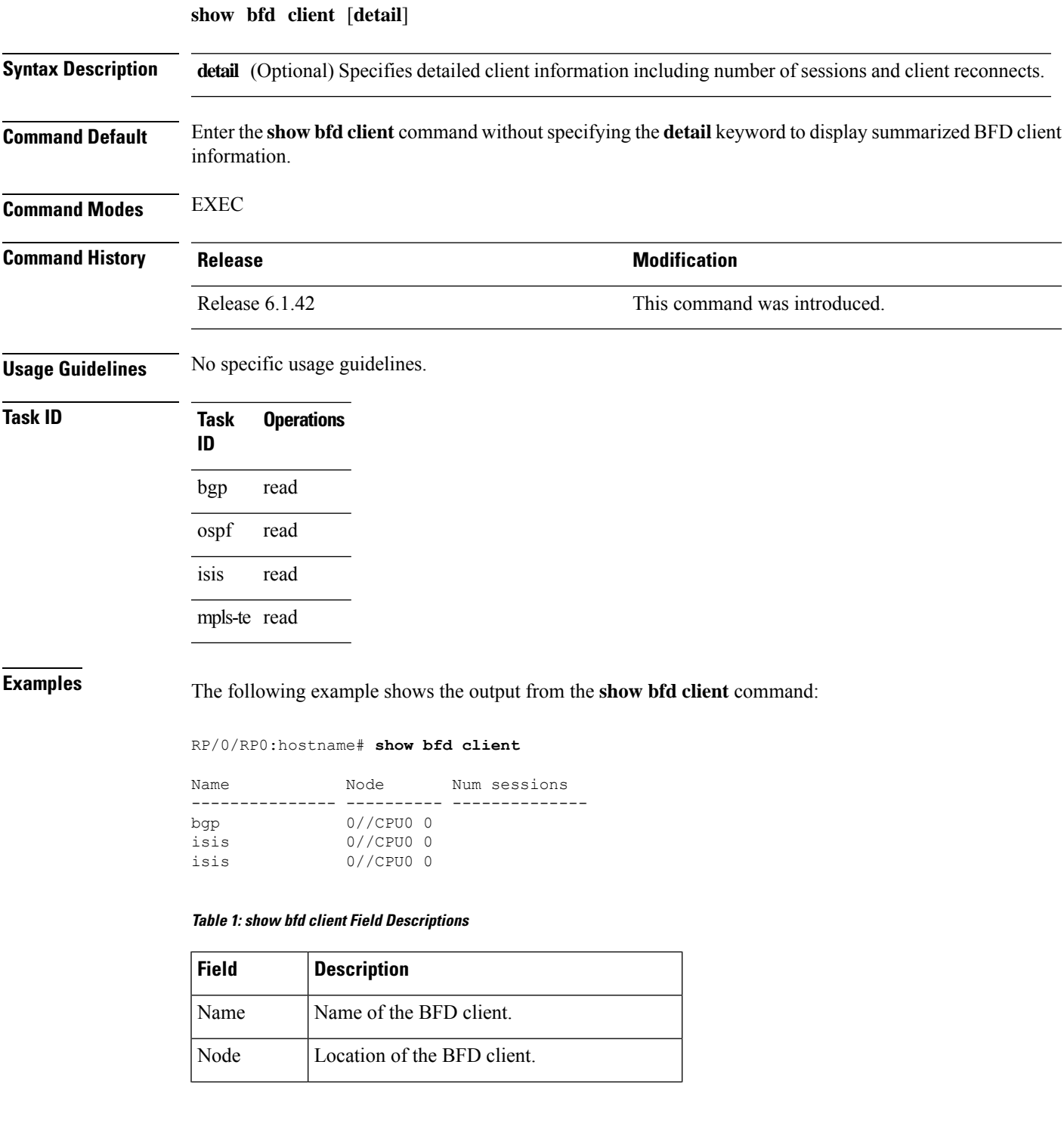

I

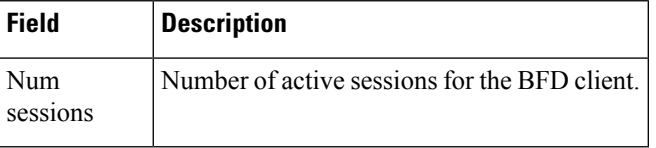

## <span id="page-18-0"></span>**show bfd counters**

To display Bidirectional Forwarding Detection (BFD) counter information, use the **show bfd counters** command in EXEC mode.

**show bfd counters** [{**ipv4** | [{**singlehop**| **multihop**}] | **singlehop| all|label**}] **packet** [**interface** *type interface-path-id*] **location** *node-id*

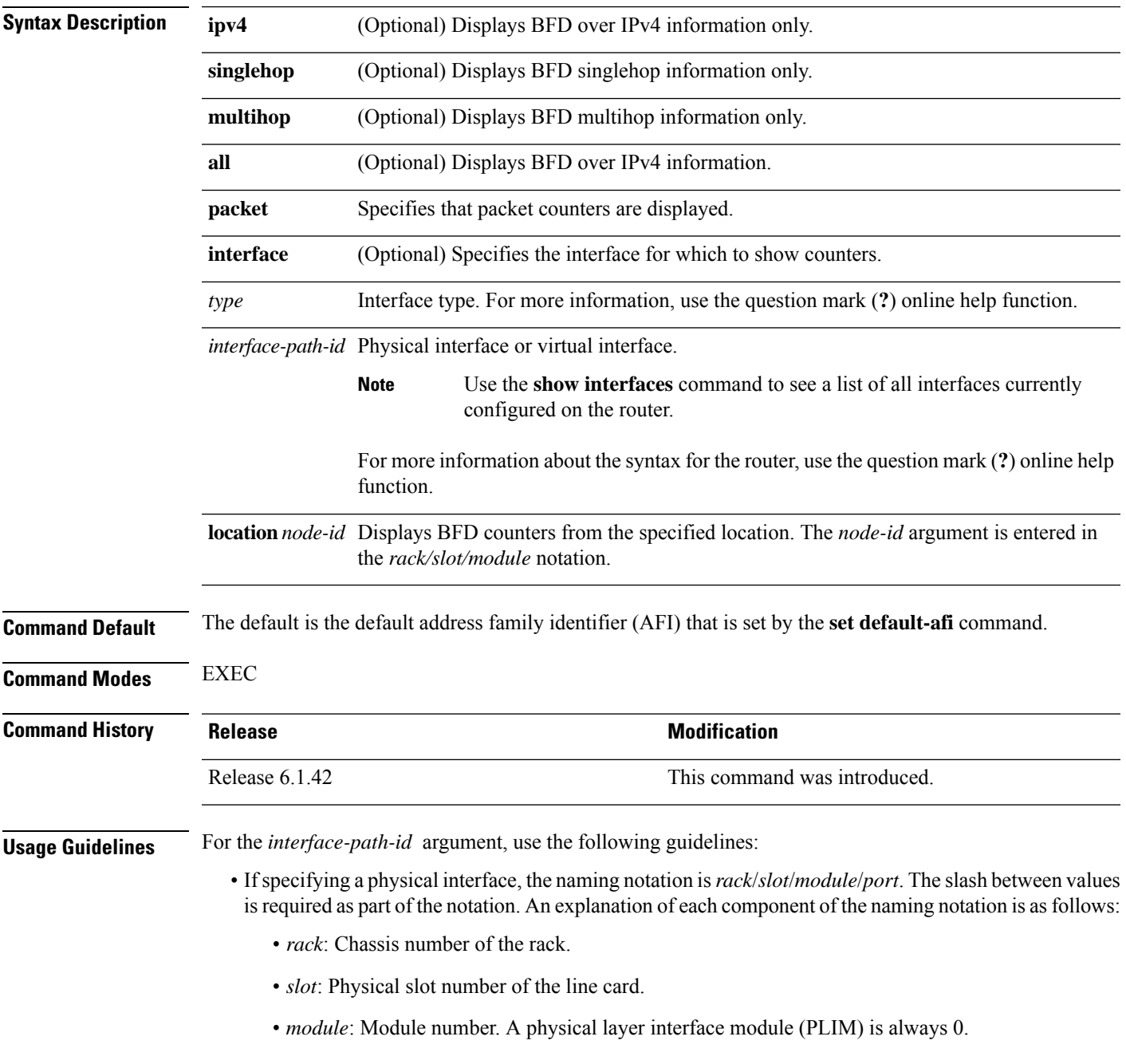

• *port*: Physical port number of the interface.

• If specifying a virtual interface, the number range varies, depending on interface type.

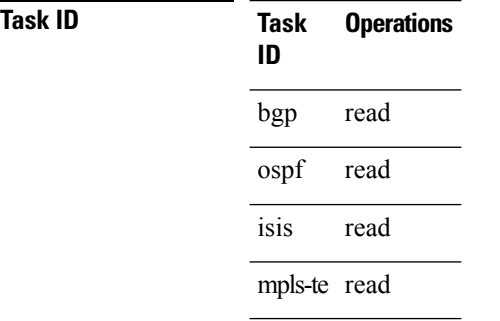

#### **Examples** The following example shows the output from the **show bfd counters packet** command for IPv4:

RP/0/RP0:hostname# **show bfd counters ipv4 packet**

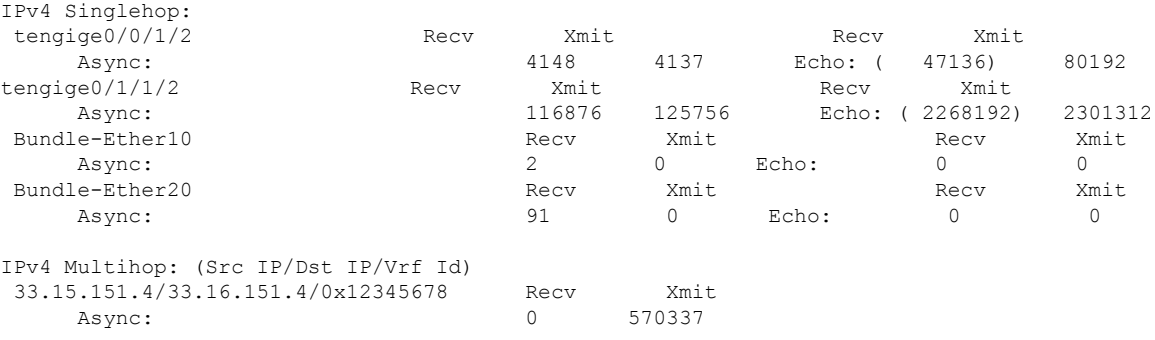

### <span id="page-20-0"></span>**show bfd summary**

To display the percentage of PPS rate in use per line card, maximum usage of PPS, and total number of sessions, use the **show bfd summary** command in the EXEC mode.

**show bfd summary** [{**private**}]**location***node-id*

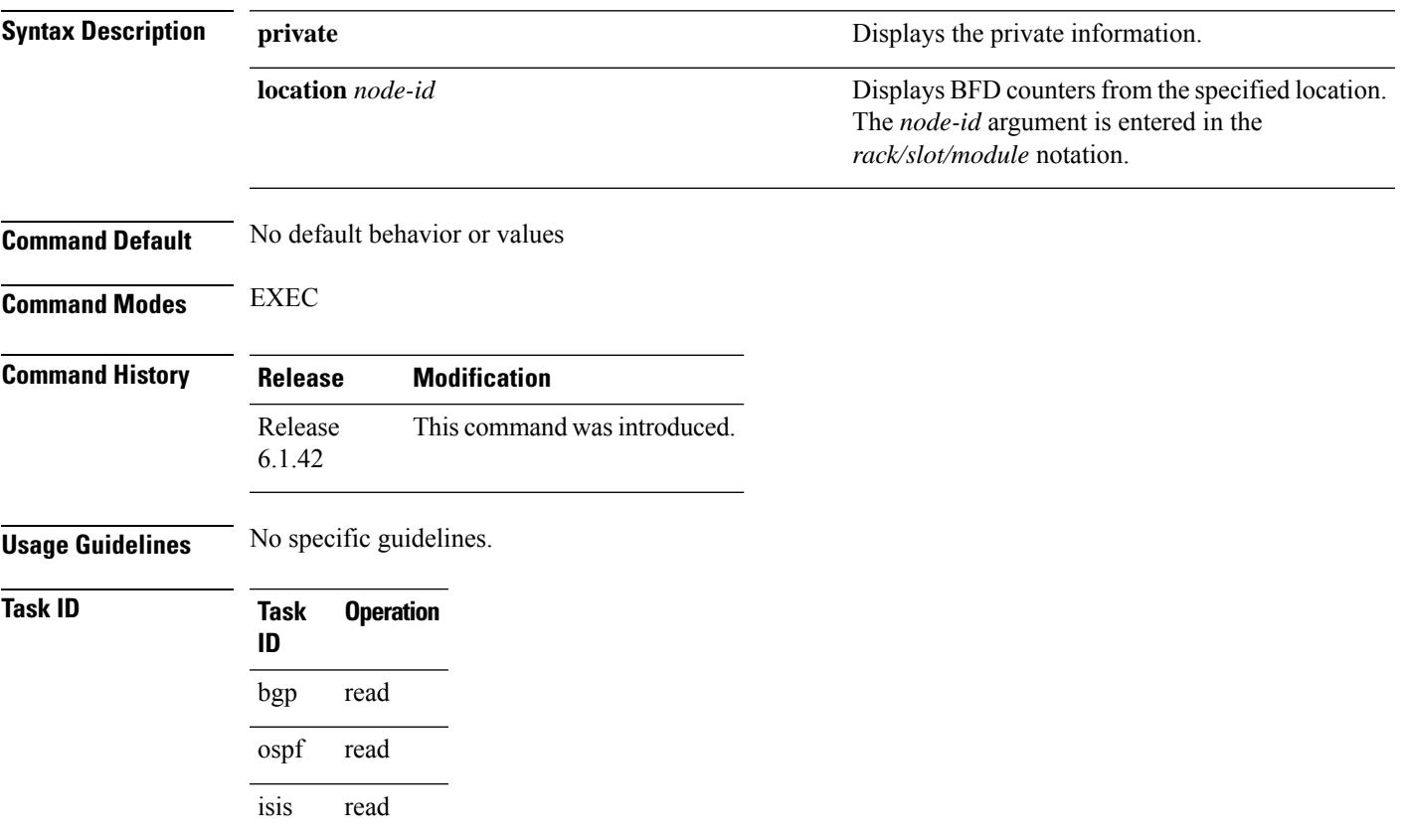

mpls-te read

#### **Example**

This example shows the sample output from the **show bfd summary** command for a specified location:

RP/0/RP0:hostname**show bfd summary location 0/1/cpu0**

Node PPS rate usage Session number % Used Max Total Max ---------- --------------- -------------- 0/1/CPU0 0 80 9600 4 4000

This example shows the sample output from the **show bfd summary** command:

RP/0/RP0:hostname**show bfd summary** Node PPS rate usage Session number % Used Max Total Max

 $\mathbf I$ 

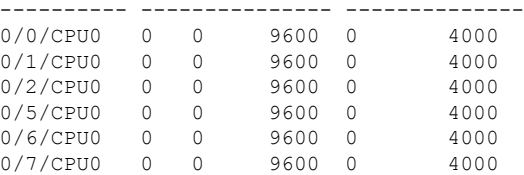